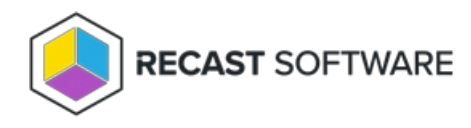

# Upgrade Right Click Tools Version

Last Modified on 04.02.25

Follow these steps to update Right Click Tools implementations connected to a Recast Management Server. For Right Click Tools Standalone, see Upgrade Right Click Tools [Standalone](http://docs.recastsoftware.com/help/upgrade-right-click-tools-standalone-version) Version.

Upgrading Right Click Tools to the latest release lets you take advantage of new features, performance improvements and bug fixes. For all the details on what's new, see the [release](http://docs.recastsoftware.com/help/recast-software-version-5-releases) notes.

Newer versions of Right Click Tools, Recast Management Server, Recast Proxy, and Recast Agents can be installed in place right over existing versions.

### **UPGRADE NOTES**:

- If you are currently running Right Click Tools Version 5.4.2402.1403 or earlier and are upgrading to Version 5.9.2502.2105 or later, you must first complete an [intermediary](http://docs.recastsoftware.com/help/right-click-tools-upgrade-to-version-5-9-and-later) upgrade.
- Version 5.x and 4.x components are not compatible. You must upgrade Right Click Tools, Recast Management Server, Recast Proxy and Recast Agents to a v5 release for Right Click Tools to work correctly.
- To upgrade Right Click Tools versions older than 4.x, we recommend uninstalling the old version before deploying a newer release.

# Upgrade Sequence

When upgrading Right Click Tools, install new versions of the applications and components in your Recast deployment in the following order:

### **1. Recast Management Server**

Where Recast Management Server, Recast Proxy, and Recast Agent Gateway are installed on the same computer, all are updated when you upgrade the Recast Management Server version.

**NOTE**: If have a standalone Recast Proxy and/or Agent Gateway installed on a different device than RMS, you'll need to update them separately before updating Right Click Tools.

### **2. Right Click Tools**

You must run the Right Click Tools installer anywhere you have Right Click Tools installed on a Configuration Manager console.

### **3. Recast Agents**

**NOTE**: You can check that the upgrade is complete within **Programs and Features**.

# Upgrade Your Recast Management Server

To upgrade your Recast Management Server:

- 1. Download the installation file from the [Recast](https://portal.recastsoftware.com/) Portal.
- 2. Double-click the downloaded installation file.
- 3. Follow the installer prompts.

### Upgrade Right Click Tools and Recast Agents with Application Manager

We recommend upgrading to newer Right Click Tools and Recast Agent versions using [Application](http://docs.recastsoftware.com/help/application-manager) Manager. Your Right Click Tools Enterprise license alone gives you access to Application Manager. In the absence of Application Manager licensing, the AM software catalog is limited to the Right Click Tools and Recast Agent applications.

#### **Prerequisites for Deploying Agents using Application Manager:**

- Recast Management Server is running Recast Software version 5.4 or later, as that version introduces Application Manager in RMS.
- Required proxy [permissions](http://docs.recastsoftware.com/help/recast-proxy-permissions) for Application Manager are in place

**TIP**: Alternatively, you can choose to upgrade Right Click Tools and Recast Agents manually by downloading and running new versions of the RCT and Agent installers.

To deploy the Right Click Tools and Recast Agent applications with Application Manager:

1. If you haven't already done so, [complete](http://docs.recastsoftware.com/help/application-manager-initial-setup) your initial AM setup, skipping the Setup Wizard's Define Deployment Processes step.

2. Add a [deployment](http://docs.recastsoftware.com/help/application-manager-add-deployment-process) process for the 'Right Click Tools' and 'Recast Agent' applications.

3. On the Deployment Process Details page, click the Settings cog to open your Global Deployment Process settings.

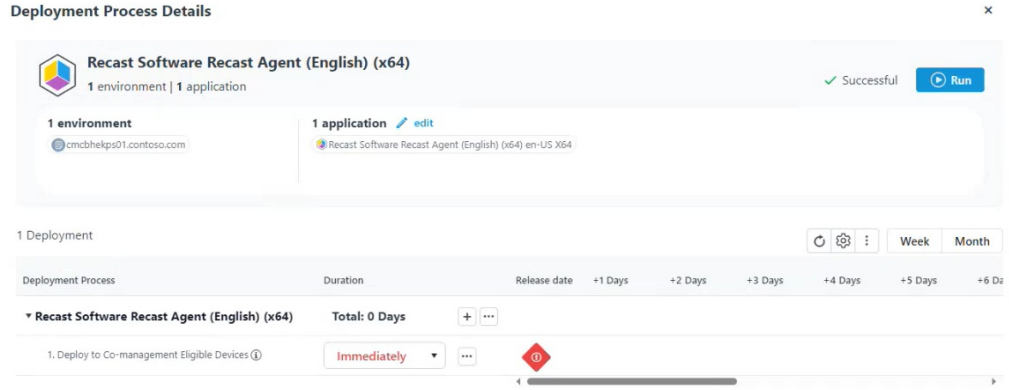

4. On the Advanced tab, set Additional Installation [Parameters](http://docs.recastsoftware.com/help/application-manager-mecm-with-rms-global-additional-installation-parameters):

- **Silent Agent Install**: Add the **RCTENTERPRISESERVER=https://<RMS URL>:<Port>** parameter to your install string, substituting the URL and port number for your Recast Management Server.
- **Connect Recast Agents to a specific Agent Gateway**: Add the **AGENTGATEWAY=https://<AG URL>:<Port>**

parameter to your install string, substituting the URL and port number for your Agent Gateway

**NOTE**: Adding these parameters in Application Manager's deployment settings enables deployed Recast Agents to connect to your Recast Management Server, verify that the [certificate](http://docs.recastsoftware.com/help/certificate-used-by-recast-management-server-is-not-trusted) used by the RMS is trusted, and successfully enroll with the

RMS. Recast Agents are required to enroll with the RMS before they can communicate with a Recast Agent Gateway and be used to run actions.

## Video Walkthrough

See Recast Application [Deployment](https://www.youtube.com/watch?v=KMARkGcQUk8) with Application Manager on our YouTube channel.

### Re-authorize an Agent Gateway

After upgrading to new Recast Software versions, you may need to re-authorize your Right Click Tools server as an Agent Gateway.

To re-authorize an Agent Gateway:

1. In the Recast Management Server interface, navigate to **Agent Gateways**.

2. Click the Edit icon to the right of the computer you want to authorize as an Agent Gateway.

3. Enable the **Authorized** checkbox and click **Save**.

### Silent install: Right Click Tools with Recast Management Server

Add the parameter RCTENTERPRISESERVER=https://<FQDN>:<Port> to your install string so your console can connect to the Recast Management Server. Substitute the FQDN for your RMS server followed by the port number. The default port used by RMS is TCP 444.

Example:

msiexec.exe /i "Right Click Tools.msi" /qn RCTENTERPRISESERVER="https://RMS.RecastDomain.com:444"

Copyright © 2025 Recast Software Inc. All rights reserved.